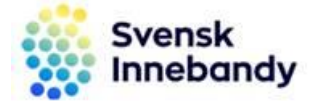

2018-08-30

## Lägg in föreningens logotype

Logotyper som läggs in i iBIS visas på hemsidan.

## Logotype

- 1. Klicka på fliken Förening och fliken Uppgifter.
- 2. Klicka på Bläddra och välj er logotype.

*OBS! Logotypen måste ha filformatet .jkpg eller .png*

- 3. Klicka på Ladda upp och sedan Spara.
- 4. Det tar upp till 24 timmar innan de syns publikt.

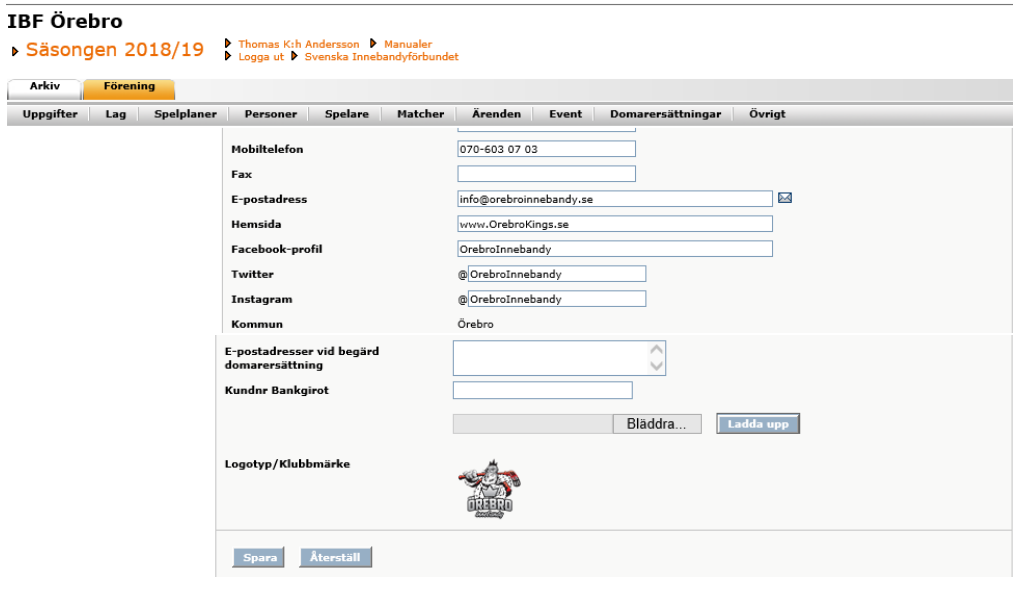